ايجاد Task براي ايجاد Taskدر كسپرسكي در گروه مورد نظر به عنوان مثال Devices Manage در تب Task يك تسك مطابق شكل ايجاد مي كنيم.

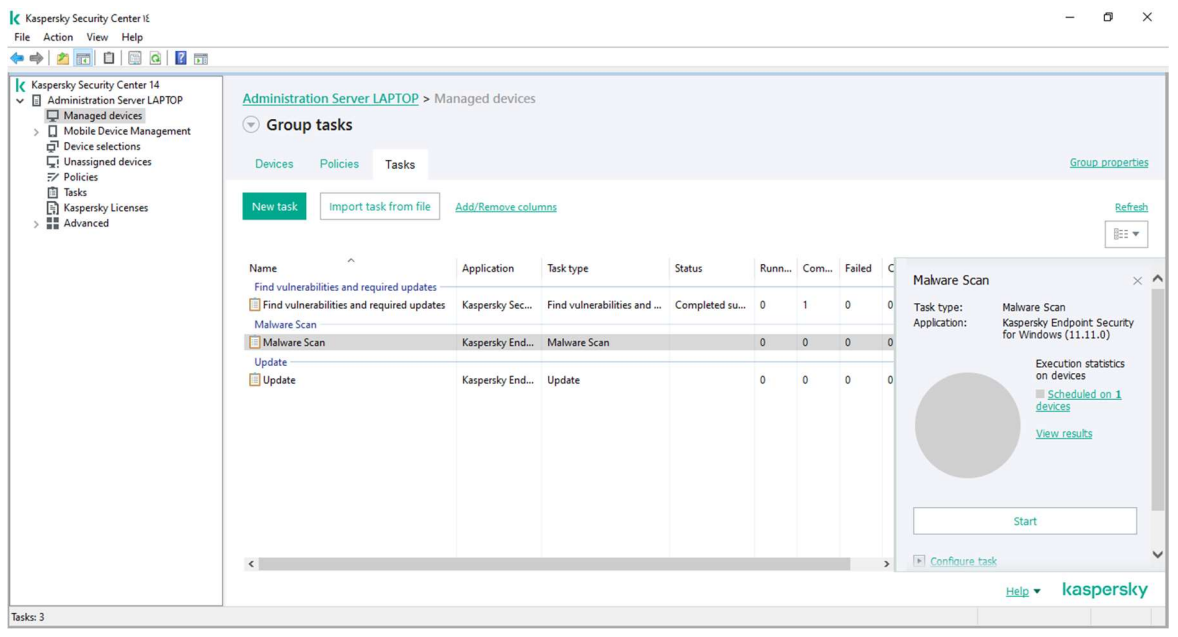

در اين مرحله در ورژن مد نظر تسك مورد نياز را انتخاب و به مرحله بعد مي رويم به عنوان مثال ايجاد تسك Key Add در ورژن 11 در مرحله بعدي فايل لايسنس را انتخاب ميكنيم:

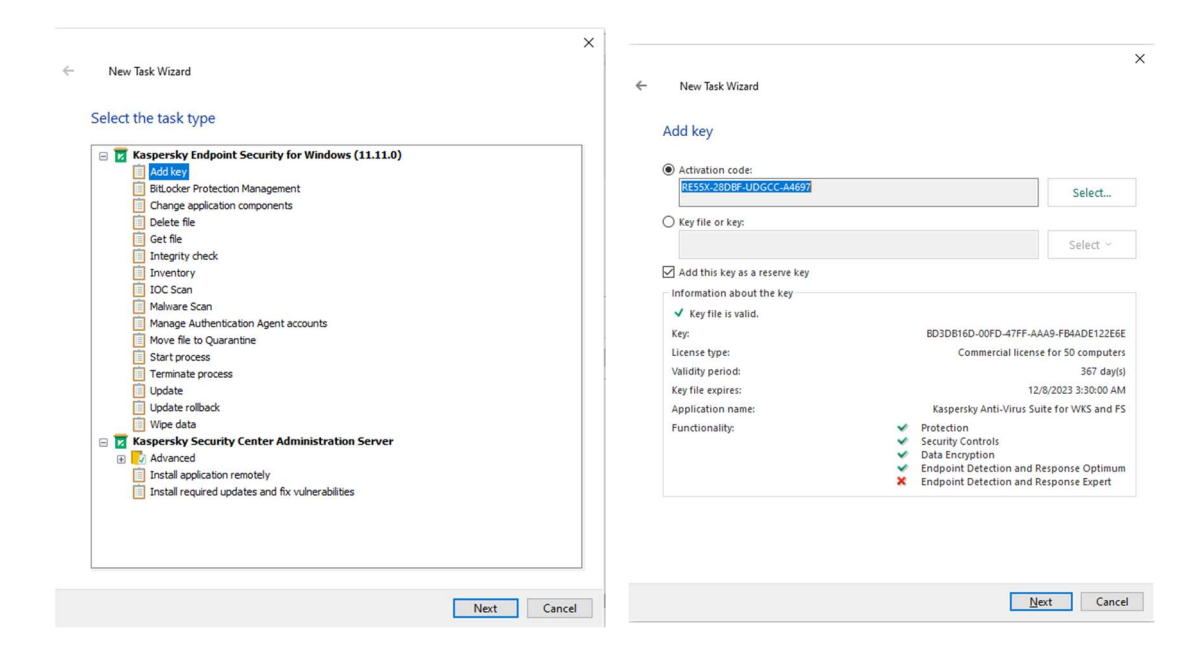

اين مرحله براي تمام تسك ها يكسان است در واقع زمان اجراي تسك را مشخص مي كنيم با انتخاب گزينه Manually بعد از ايجاد تسك بايد Start كنيد. با انتخاب گزينه tasks missed Run اگر يك كلاينت ديسكانكت باشد به محض كانكت شدن تسك Run ميشود.و بعد نام تسك را مشخص ميكنيم.

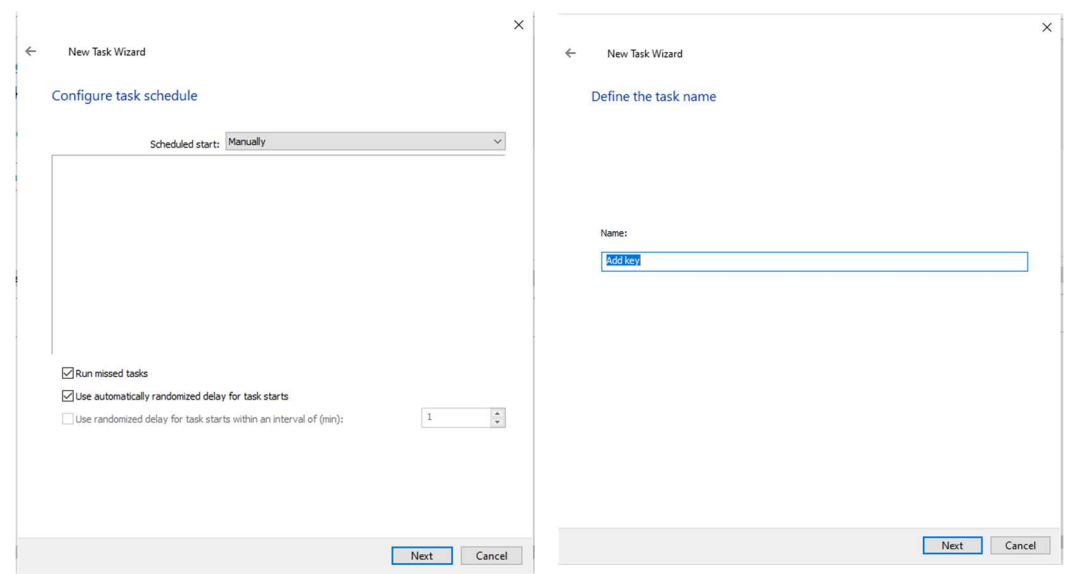

با انتخاب finishes wizard after Task Run بعد از Finish تسك بلافاصله اجرا مي شود.

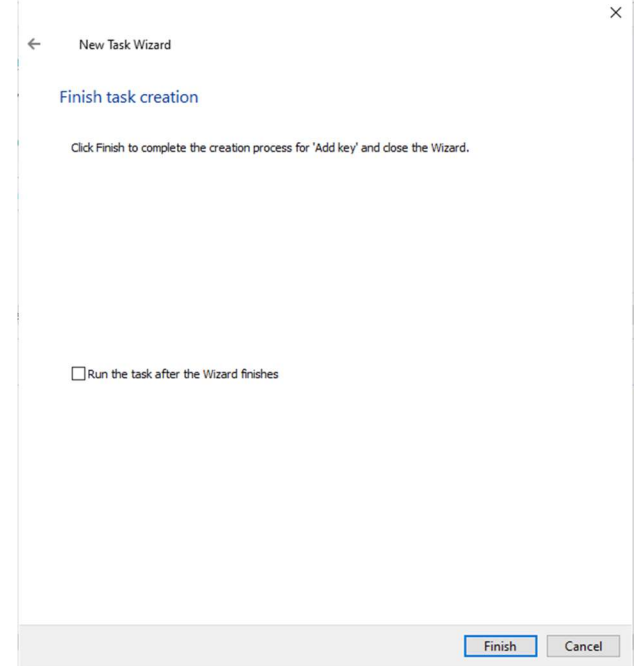